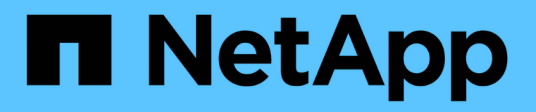

# **Unified Manager** 설치 요구 사항

OnCommand Unified Manager 9.5

NetApp December 20, 2023

This PDF was generated from https://docs.netapp.com/ko-kr/oncommand-unified-manager-95/install/concept-virtual-infrastructure-or-hardware-system-requirements.html on December 20, 2023. Always check docs.netapp.com for the latest.

# 목차

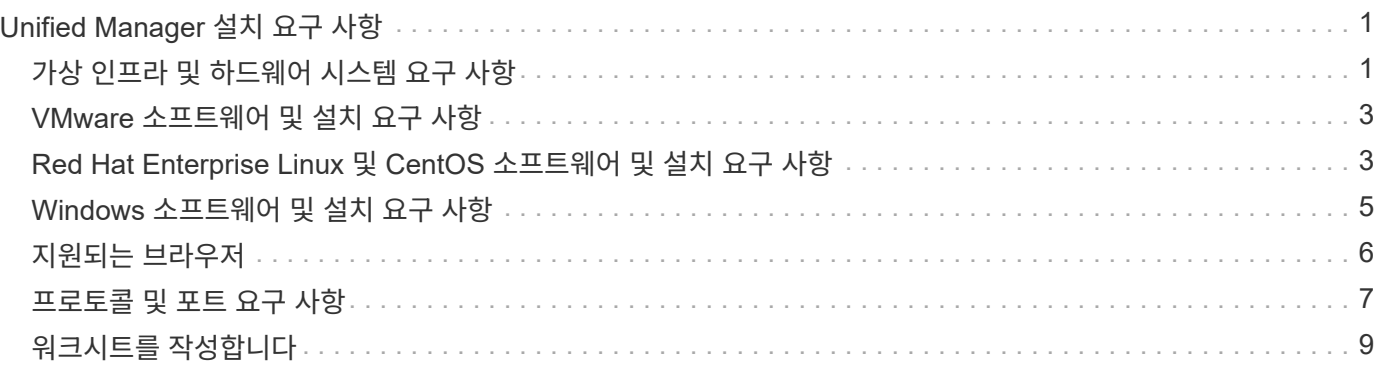

# <span id="page-2-0"></span>**Unified Manager** 설치 요구 사항

Unified Manager를 설치하기 전에 Unified Manager를 설치할 서버가 특정 소프트웨어, 하드웨어, CPU 및 메모리 요구 사항을 충족하는지 확인해야 합니다.

• 관련 정보 \*

["NetApp](http://mysupport.netapp.com/matrix) [상호](http://mysupport.netapp.com/matrix) [운용성](http://mysupport.netapp.com/matrix) [매트릭스](http://mysupport.netapp.com/matrix) [툴](http://mysupport.netapp.com/matrix)["](http://mysupport.netapp.com/matrix)

### <span id="page-2-1"></span>가상 인프라 및 하드웨어 시스템 요구 사항

Unified Manager를 가상 인프라에 설치하거나 물리적 시스템에 설치하는 경우, 메모리, CPU 및 디스크 공간에 대한 최소 요구사항을 충족해야 합니다.

다음 표에는 메모리, CPU 및 디스크 공간 리소스에 권장되는 값이 나와 있습니다. 이러한 값은 Unified Manager가 허용 가능한 성능 수준을 충족할 수 있도록 검증을 받았습니다.

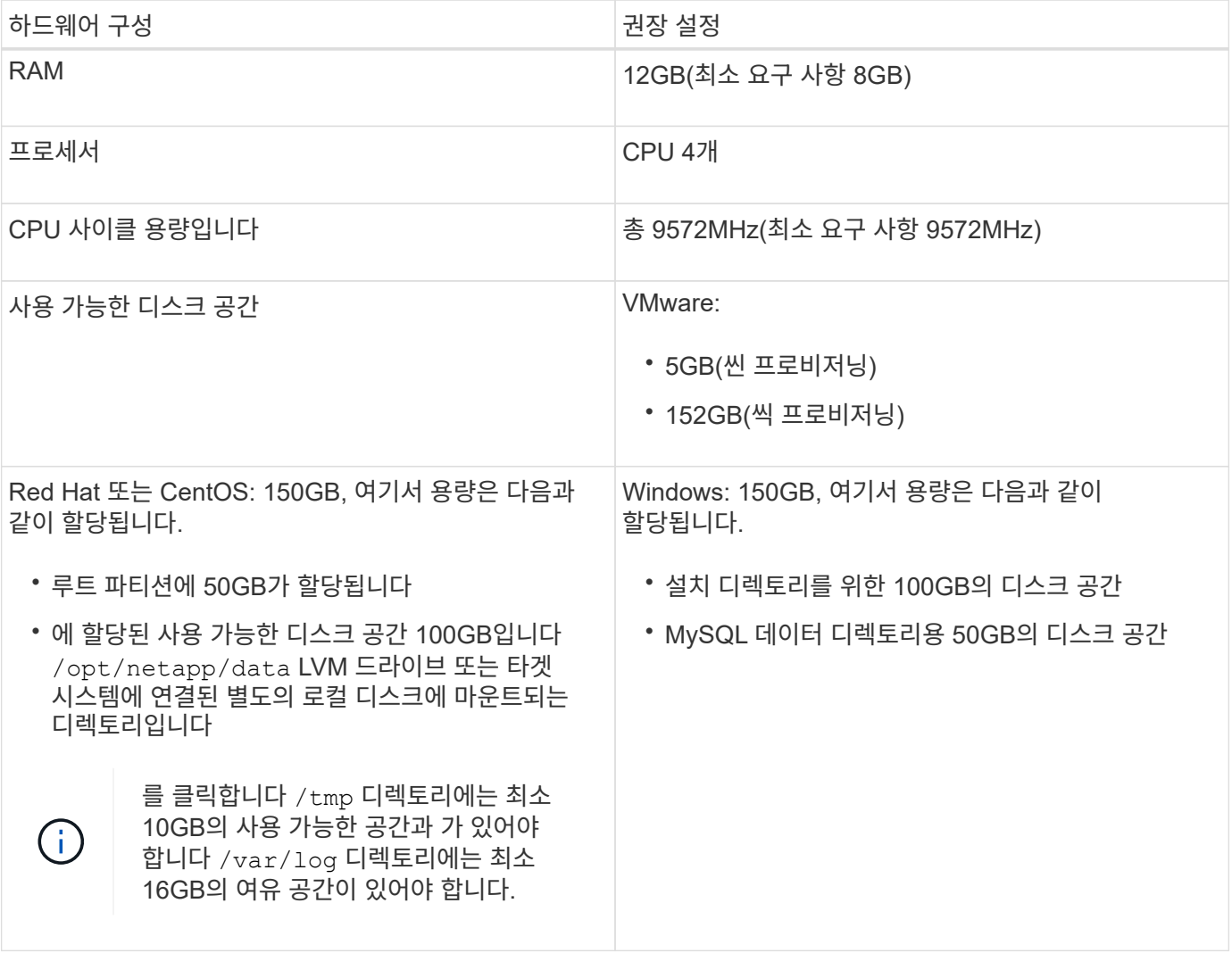

적은 용량의 메모리가 있는 시스템에 Unified Manager를 설치할 수 있지만 권장되는 12GB RAM을 사용하면 최적의 성능을 위해 충분한 메모리를 사용할 수 있으며, 따라서 시스템이 구성 증가에 따라 추가 클러스터 및 스토리지

오브젝트를 수용할 수 있습니다. Unified Manager가 구축된 VM에서 메모리 제한을 설정하지 않아야 하며 소프트웨어에서 시스템에서 할당된 메모리를 사용하지 못하도록 하는 기능(예: 풍선 벌루닝)을 사용하면 안 됩니다.

또한 Unified Manager의 두 번째 인스턴스를 설치하기 전에 Unified Manager의 단일 인스턴스에서 모니터링할 수 있는 노드 수에 제한이 있습니다. 자세한 내용은 \_모범 사례 가이드\_를 참조하십시오.

["](http://www.netapp.com/us/media/tr-4621.pdf)[기술](http://www.netapp.com/us/media/tr-4621.pdf) [보고서](http://www.netapp.com/us/media/tr-4621.pdf) [4621: Unified Manager](http://www.netapp.com/us/media/tr-4621.pdf) [모범](http://www.netapp.com/us/media/tr-4621.pdf) [사례](http://www.netapp.com/us/media/tr-4621.pdf) [가이드](http://www.netapp.com/us/media/tr-4621.pdf)["](http://www.netapp.com/us/media/tr-4621.pdf)

메모리 페이지 스와핑은 시스템 및 관리 응용 프로그램의 성능에 부정적인 영향을 줍니다. 전체 호스트 활용률로 인해 CPU 리소스를 사용하지 않는 경우 성능이 저하될 수 있습니다.

#### 전용 사용 요구 사항

Unified Manager를 설치하는 물리적 또는 가상 시스템은 Unified Manager에만 사용해야 하며 다른 애플리케이션과 공유해서는 안 됩니다. 다른 애플리케이션은 시스템 리소스를 소모하며 Unified Manager의 성능을 크게 줄일 수 있습니다.

#### 백업에 필요한 공간 요구 사항

Unified Manager 백업 및 복원 기능을 사용하려면 "데이터" 디렉토리 또는 디스크에 150GB의 공간이 있도록 추가 용량을 할당해야 합니다. 백업은 로컬 대상 또는 원격 대상에 쓸 수 있습니다. 모범 사례는 최소 150GB의 공간이 있는 Unified Manager 호스트 시스템 외부의 원격 위치를 식별하는 것입니다.

#### 호스트 연결 요구 사항

Unified Manager를 설치하는 물리적 시스템 또는 가상 시스템은 성공적으로 구성할 수 있도록 구성해야 합니다 ping 호스트 자체의 호스트 이름입니다. IPv6 구성의 경우, 이를 확인해야 합니다 ping6 호스트 이름에 Unified Manager 설치가 성공적으로 수행되었는지 확인합니다.

호스트 이름(또는 호스트 IP 주소)을 사용하여 제품 웹 UI에 액세스할 수 있습니다. 배포 중에 네트워크에 대한 정적 IP 주소를 구성한 경우 네트워크 호스트의 이름을 지정합니다. DHCP를 사용하여 네트워크를 구성한 경우 DNS에서 호스트 이름을 얻어야 합니다.

사용자가 FQDN(정규화된 도메인 이름) 또는 IP 주소를 사용하는 대신 짧은 이름을 사용하여 Unified Manager에 액세스할 수 있도록 하려는 경우 네트워크 구성에서 이 짧은 이름을 유효한 FQDN으로 해석해야 합니다.

탑재됨 /opt/netapp 또는 /opt/netapp/data 요구 사항

마운트할 수 있습니다 /opt/netapp 또는 /opt/netapp/data NAS 또는 SAN 디바이스에서 원격 마운트 지점을 사용하면 확장 문제가 발생할 수 있습니다. 원격 마운트 지점을 사용하는 경우 SAN 또는 NAS 네트워크의 용량이 Unified Manager의 I/O 요구 사항을 충분히 충족하는지 확인합니다. 이 용량은 모니터링하고 있는 클러스터 및 스토리지 오브젝트의 수에 따라 달라질 수 있으며 증가할 수 있습니다.

을(를) 장착한 경우 /opt/netapp 또는 /opt/netapp/data 루트 파일 시스템 및 사용자 환경에서 SELinux를 설정한 경우 마운트된 디렉토리에 대해 올바른 컨텍스트를 설정해야 합니다.

항목을 참조하십시오 [NFS](https://docs.netapp.com/ko-kr/oncommand-unified-manager-95/install/task-selinux-requirements-for-mounting-opt-netapp-or-opt-netapp-data-on-an-nfs-or-cifs-share.html) [또는](https://docs.netapp.com/ko-kr/oncommand-unified-manager-95/install/task-selinux-requirements-for-mounting-opt-netapp-or-opt-netapp-data-on-an-nfs-or-cifs-share.html) [CIFS](https://docs.netapp.com/ko-kr/oncommand-unified-manager-95/install/task-selinux-requirements-for-mounting-opt-netapp-or-opt-netapp-data-on-an-nfs-or-cifs-share.html) [공유에](https://docs.netapp.com/ko-kr/oncommand-unified-manager-95/install/task-selinux-requirements-for-mounting-opt-netapp-or-opt-netapp-data-on-an-nfs-or-cifs-share.html) [/opt/NetApp](https://docs.netapp.com/ko-kr/oncommand-unified-manager-95/install/task-selinux-requirements-for-mounting-opt-netapp-or-opt-netapp-data-on-an-nfs-or-cifs-share.html) [또는](https://docs.netapp.com/ko-kr/oncommand-unified-manager-95/install/task-selinux-requirements-for-mounting-opt-netapp-or-opt-netapp-data-on-an-nfs-or-cifs-share.html) [/opt/NetApp/](https://docs.netapp.com/ko-kr/oncommand-unified-manager-95/install/task-selinux-requirements-for-mounting-opt-netapp-or-opt-netapp-data-on-an-nfs-or-cifs-share.html)[데이터를](https://docs.netapp.com/ko-kr/oncommand-unified-manager-95/install/task-selinux-requirements-for-mounting-opt-netapp-or-opt-netapp-data-on-an-nfs-or-cifs-share.html) [마운트하기](https://docs.netapp.com/ko-kr/oncommand-unified-manager-95/install/task-selinux-requirements-for-mounting-opt-netapp-or-opt-netapp-data-on-an-nfs-or-cifs-share.html) [위한](https://docs.netapp.com/ko-kr/oncommand-unified-manager-95/install/task-selinux-requirements-for-mounting-opt-netapp-or-opt-netapp-data-on-an-nfs-or-cifs-share.html) [SELinux](https://docs.netapp.com/ko-kr/oncommand-unified-manager-95/install/task-selinux-requirements-for-mounting-opt-netapp-or-opt-netapp-data-on-an-nfs-or-cifs-share.html) [요구](https://docs.netapp.com/ko-kr/oncommand-unified-manager-95/install/task-selinux-requirements-for-mounting-opt-netapp-or-opt-netapp-data-on-an-nfs-or-cifs-share.html) [사항](https://docs.netapp.com/ko-kr/oncommand-unified-manager-95/install/task-selinux-requirements-for-mounting-opt-netapp-or-opt-netapp-data-on-an-nfs-or-cifs-share.html) 올바른 SELinux 컨텍스트를 설정하는 방법에 대한 자세한 내용은 을 참조하십시오.

## <span id="page-4-0"></span>**VMware** 소프트웨어 및 설치 요구 사항

Unified Manager를 설치하는 VMware vSphere 시스템에는 특정 버전의 운영 체제와 지원 소프트웨어가 필요합니다.

운영 체제 소프트웨어

지원되는 VMware ESXi 버전은 다음과 같습니다.

• ESXi 5.5, 6.0 및 6.5

지원되는 vSphere 버전은 다음과 같습니다.

• VMware vCenter Server 5.5, 6.0 및 6.5

지원되는 ESXi 버전의 전체 및 최신 목록은 상호 운용성 매트릭스 를 참조하십시오.

["mysupport.netapp.com/matrix"](http://mysupport.netapp.com/matrix)

가상 어플라이언스가 올바르게 작동하려면 VMware ESXi 서버 시간이 NTP 서버 시간과 동일해야 합니다. VMware ESXi 서버 시간을 NTP 서버 시간과 동기화하면 시간 오류가 방지됩니다.

설치 요구 사항

Unified Manager 가상 어플라이언스에 대한 VMware High Availability가 지원됩니다.

ONTAP 소프트웨어를 실행 중인 스토리지 시스템에 NFS 데이터 저장소를 구축하는 경우 일반 프로비저닝을 사용하려면 VMware VAAI용 NetApp NFS 플러그인을 사용해야 합니다.

리소스 부족으로 High Availability 지원 환경을 사용하여 배포가 실패하는 경우 VM 다시 시작 우선 순위를 비활성화하고 호스트 격리 응답 전원을 켠 상태로 두어 클러스터 기능 가상 머신 옵션을 수정해야 할 수 있습니다.

### <span id="page-4-1"></span>**Red Hat Enterprise Linux** 및 **CentOS** 소프트웨어 및 설치 요구 사항

Unified Manager를 설치하는 Linux 시스템에는 특정 버전의 운영 체제 및 지원 소프트웨어가 필요합니다.

운영 체제 소프트웨어

Linux 시스템에는 다음 버전의 운영 체제와 지원 소프트웨어가 설치되어 있어야 합니다.

• Red Hat Enterprise Linux 또는 CentOS 64비트 버전 7.x

Red Hat Enterprise Linux 6.x는 Unified Manager 9.4부터 지원되지 않습니다.

지원되는 Red Hat Enterprise Linux 및 CentOS 버전의 전체 최신 목록은 상호 운용성 매트릭스를 참조하십시오.

["mysupport.netapp.com/matrix"](http://mysupport.netapp.com/matrix)

- MySQL Community Edition 버전 5.7.23 이상(MySQL 리포지토리에서) 5.7 제품군 버전
- OpenJDK 버전 11(Red Hat Extra Enterprise Linux Server 리포지토리에서)

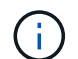

Oracle Java는 Unified Manager 9.5부터 지원되지 않습니다.

• p7zip 버전 16.02 이상(Enterprise Linux용 Red Hat Extra Packages 리포지토리)

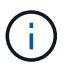

Unified Manager를 실행한 후 타사 소프트웨어를 업그레이드하려면 먼저 Unified Manager를 종료해야 합니다. 타사 소프트웨어 설치가 완료되면 Unified Manager를 다시 시작할 수 있습니다.

#### 사용자 인증 요구 사항

Red Hat Enterprise Linux 시스템 또는 CentOS 시스템에 Unified Manager 설치는 루트 사용자 또는 을 사용하여 비루트 사용자가 수행할 수 있습니다 sudo 명령.

#### 설치 요구 사항

Red Hat Enterprise Linux 또는 CentOS 및 시스템에 관련 리포지토리를 설치하는 모범 사례는 다음과 같습니다.

- Red Hat 모범 사례에 따라 Red Hat Enterprise Linux 또는 CentOS를 설치해야 하며, "GUI를 사용하여 서버"를 선택해야 하는 다음 기본 옵션을 선택해야 합니다.
- Red Hat Enterprise Linux 또는 CentOS에 Unified Manager를 설치하는 동안 설치 프로그램이 필요한 모든 소프트웨어 종속성을 액세스하고 설치할 수 있도록 해당 저장소에 대한 액세스 권한이 시스템에 있어야 합니다.
- 의 경우 yum 설치 관리자 Red Hat Enterprise Linux 리포지토리에서 종속 소프트웨어를 찾으려면 Red Hat Enterprise Linux 설치 중에 또는 유효한 Red Hat 서브스크립션을 사용하여 시스템을 등록해야 합니다.

Red Hat 서브스크립션 관리자에 대한 자세한 내용은 Red Hat 설명서를 참조하십시오.

• 시스템에 필요한 타사 유틸리티를 설치하려면 EPEL(Enterprise Linux) 리포지토리용 추가 패키지를 활성화해야 합니다.

EPEL 리포지토리가 시스템에 구성되어 있지 않은 경우 리포지토리를 수동으로 다운로드하고 구성해야 합니다.

[EPEL](https://docs.netapp.com/ko-kr/oncommand-unified-manager-95/install/task-manually-configuring-the-epel-repository.html) [리포지토리를](https://docs.netapp.com/ko-kr/oncommand-unified-manager-95/install/task-manually-configuring-the-epel-repository.html) 수동[으로](https://docs.netapp.com/ko-kr/oncommand-unified-manager-95/install/task-manually-configuring-the-epel-repository.html) [구성합니다](https://docs.netapp.com/ko-kr/oncommand-unified-manager-95/install/task-manually-configuring-the-epel-repository.html)

• 올바른 버전의 MySQL이 설치되어 있지 않은 경우 MySQL 리포지토리를 활성화하여 시스템에 MySQL 소프트웨어를 성공적으로 설치해야 합니다.

MySQL 리포지토리가 시스템에 구성되어 있지 않은 경우 리포지토리를 수동으로 다운로드하고 구성해야 합니다.

[MySQL](https://docs.netapp.com/ko-kr/oncommand-unified-manager-95/install/task-manually-configuring-the-mysql-repository.html) [리포지토리를](https://docs.netapp.com/ko-kr/oncommand-unified-manager-95/install/task-manually-configuring-the-mysql-repository.html) [수](https://docs.netapp.com/ko-kr/oncommand-unified-manager-95/install/task-manually-configuring-the-mysql-repository.html)동[으로](https://docs.netapp.com/ko-kr/oncommand-unified-manager-95/install/task-manually-configuring-the-mysql-repository.html) [구성합니다](https://docs.netapp.com/ko-kr/oncommand-unified-manager-95/install/task-manually-configuring-the-mysql-repository.html)

시스템에 인터넷 액세스가 없고 저장소가 인터넷에 연결된 시스템에서 연결되지 않은 시스템으로 미러링되지 않은 경우 설치 지침에 따라 시스템의 외부 소프트웨어 종속성을 결정해야 합니다. 그런 다음 필요한 소프트웨어를 인터넷에 연결된 시스템에 다운로드하고 를 복사할 수 있습니다 .rpm Unified Manager를 설치하려는 시스템에 파일. 아티팩트 및 패키지를 다운로드하려면 를 사용해야 합니다 yum install 명령. 두 시스템이 동일한 운영 체제 버전을 실행하고 있고 해당 서브스크립션 라이센스가 적절한 Red Hat Enterprise Linux 또는 CentOS 버전인지 확인해야 합니다.

G)

여기에 나열된 리포지토리가 아닌 리포지토리에서 필요한 타사 소프트웨어를 설치해서는 안 됩니다. Red Hat 리포지토리에서 설치되는 소프트웨어는 Red Hat Enterprise Linux용으로 명시적으로 설계되었으며 Red Hat 모범 사례(디렉터리 레이아웃, 권한 등)를 준수합니다. 다른 지역의 소프트웨어는 이러한 지침을 따르지 않을 수 있으며, 이로 인해 Unified Manager 설치가 실패하거나 향후 업그레이드에 문제가 발생할 수 있습니다.

#### 포트 **443** 요구 사항

Red Hat 및 CentOS의 일반 이미지는 포트 443에 대한 외부 액세스를 차단합니다. 브라우저에서 OnCommand 제품에 연결할 수 없는 경우 이 문제가 발생할 수 있습니다. 다음 명령을 실행하면 모든 외부 사용자 및 애플리케이션에 대해 포트 443에 액세스할 수 있습니다. # firewall-cmd –zone=public –add-port=443/tcp –permanent; firewall-cmd –reload

이 명령을 실행하기 전에 IT 부서에 문의하여 보안 정책에 다른 절차가 필요한지 확인하십시오.

## <span id="page-6-0"></span>**Windows** 소프트웨어 및 설치 요구 사항

Windows에 Unified Manager를 성공적으로 설치하려면 Unified Manager가 설치된 시스템이 소프트웨어 요구사항을 충족하는지 확인해야 합니다.

#### 운영 체제 소프트웨어

Unified Manager는 64비트 영어 Windows 운영 체제에서만 실행됩니다. Unified Manager를 다음 Windows 플랫폼에 설치할 수 있습니다.

- Microsoft Windows Server 2012 Standard 및 Datacenter Edition
- Microsoft Windows Server 2012 R2 Standard 및 Datacenter Edition
- Microsoft Windows Server 2016 Standard 및 Datacenter Edition

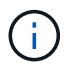

Windows Server 2012 R2에서는 Windows 업데이트 KB2919355가 대상 시스템에 설치되어 있어야 합니다. 그렇지 않으면 설치가 실패합니다.

Windows Server 2008은 이전 버전에서와 같이 지원되지 않습니다. 지원되는 Windows 버전의 전체 최신 목록은 상호 운용성 매트릭스 를 참조하십시오.

#### ["mysupport.netapp.com/matrix"](http://mysupport.netapp.com/matrix)

이 서버는 Unified Manager 실행 전용이어야 하며, 서버에 다른 애플리케이션을 설치할 수 없습니다.

다음과 같은 타사 패키지가 필요합니다.

- Microsoft Visual C++ 2015 재배포 가능 패키지 버전 14.0.24212
- Microsoft Visual C++ Visual Studio 2013 버전 12.0.40660용 재배포 가능 패키지
- MySQL Community Edition 버전 5.7.23 이상 버전(5.7 제품군)
- OpenJDK 버전 11
- p7zip 버전 18.01 이상

이러한 타사 패키지가 설치되어 있지 않으면 Unified Manager에서 설치 시 타사 패키지를 설치합니다.

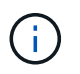

Unified Manager 9.5부터 OpenJDK는 Unified Manager 설치 패키지에 제공되어 자동으로 설치됩니다. Oracle Java는 Unified Manager 9.5부터 지원되지 않습니다.

MySQL이 사전 설치된 경우 다음 사항을 확인해야 합니다.

- 기본 포트를 사용하고 있습니다.
- 샘플 데이터베이스가 설치되지 않았습니다.
- 서비스 이름은 "MYSQL"입니다.

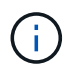

Unified Manager를 실행한 후 타사 소프트웨어를 업그레이드하려면 먼저 Unified Manager를 종료해야 합니다. 타사 소프트웨어 설치가 완료되면 Unified Manager를 다시 시작할 수 있습니다.

#### 설치 요구 사항

- Microsoft .NET 4.5.2 이상이 설치되어 있어야 합니다.
- 에 대해 2GB의 디스크 공간을 예약해야 합니다 temp 디렉토리를 클릭하여 설치 파일의 압축을 풉니다.
- Unified Manager MSI 파일을 캐시하려면 Windows 드라이브에서 2GB의 디스크 공간을 예약해야 합니다.
- Unified Manager를 설치할 Microsoft Windows Server는 FQDN(정규화된 도메인 이름)으로 구성해야 합니다 ping 호스트 이름 및 FQDN에 대한 응답이 성공했습니다.
- Microsoft IIS Worldwide 웹 게시 서비스를 비활성화하고 포트 80 및 443이 사용 가능한지 확인해야 합니다.
- 설치 중에 ""Windows Installer RDS 호환성""에 대한 원격 데스크톱 세션 호스트 설정이 비활성화되어 있는지 확인해야 합니다.
- UDP 포트 514는 사용 가능해야 하며 다른 서비스에서 사용할 수 없습니다.

Unified Manager 설치 프로그램은 Windows Defender에서 다음 제외 사항을 구성합니다.

- Unified Manager 데이터 디렉토리(Windows Server 2016만 해당)
- $(i)$
- Unified Manager 설치 디렉토리
- MySQL 데이터 디렉토리

서버에 다른 바이러스 백신 스캐너가 설치되어 있는 경우 이러한 제외 항목을 수동으로 구성해야 합니다.

## <span id="page-7-0"></span>지원되는 브라우저

Unified Manager UI에 액세스하려면 지원되는 브라우저를 사용해야 합니다.

Unified Manager는 다음 브라우저에서 테스트를 마쳤습니다. 다른 브라우저도 지원될 수 있지만 아직 검증되지 않았습니다. 지원되는 브라우저 버전의 전체 목록은 상호 운용성 매트릭스 를 참조하십시오.

["mysupport.netapp.com/matrix"](http://mysupport.netapp.com/matrix)

• Mozilla Firefox ESR 60

- Google Chrome 버전 68 및 69
- Microsoft Internet Explorer 11

모든 브라우저에서 팝업 차단기를 비활성화하면 소프트웨어 기능이 제대로 표시되도록 할 수 있습니다.

Internet Explorer의 경우 호환성 보기가 비활성화되어 있고 문서 모드가 기본값으로 설정되어 있는지 확인해야 합니다. 이러한 설정에 대한 자세한 내용은 Microsoft IE 설명서를 참조하십시오.

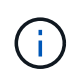

Internet Explorer를 사용할 때 복잡한 UI 페이지가 더 느리게 로드되는 경우가 일부 있으므로 Firefox 및 Chrome이 선호하는 브라우저입니다.

IdP(ID 공급자)가 사용자를 인증하도록 Unified Manager를 SAML 인증하도록 구성하려면 IDP에서 지원하는 브라우저 목록도 확인하십시오.

## <span id="page-8-0"></span>프로토콜 및 포트 요구 사항

브라우저, API 클라이언트 또는 SSH를 사용하여 Unified Manager UI 및 API에서 필요한 포트에 액세스할 수 있어야 합니다. 필요한 포트와 프로토콜을 사용하면 Unified Manager 서버와 관리되는 스토리지 시스템, 서버 및 기타 구성 요소 간에 통신할 수 있습니다.

#### **Unified Manager** 서버에 대한 연결

기본 포트는 항상 사용되므로 Unified Manager 웹 UI에 연결할 때 포트 번호를 지정할 필요가 없습니다. 예를 들어, Unified Manager가 항상 기본 포트에서 실행되므로 를 입력할 수 있습니다 https://<host> 대신 https://<host>:443. 기본 포트 번호는 변경할 수 없습니다.

Unified Manager 서버는 특정 프로토콜을 사용하여 다음 인터페이스에 액세스합니다.

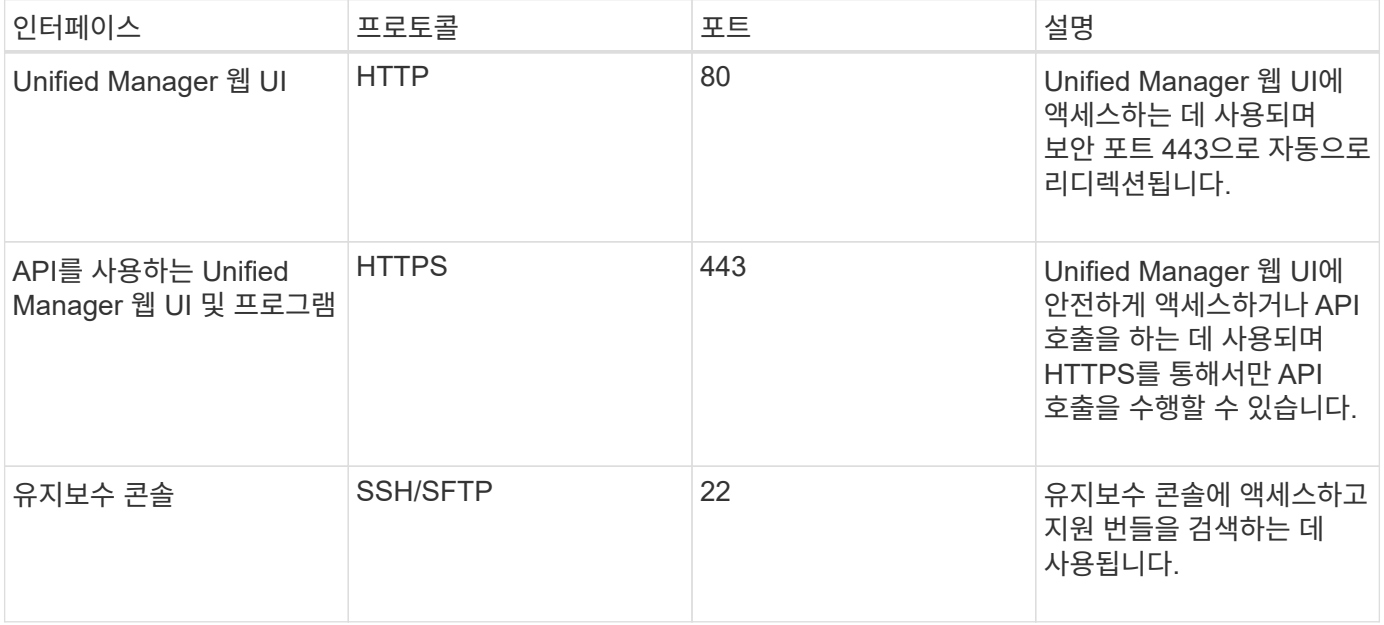

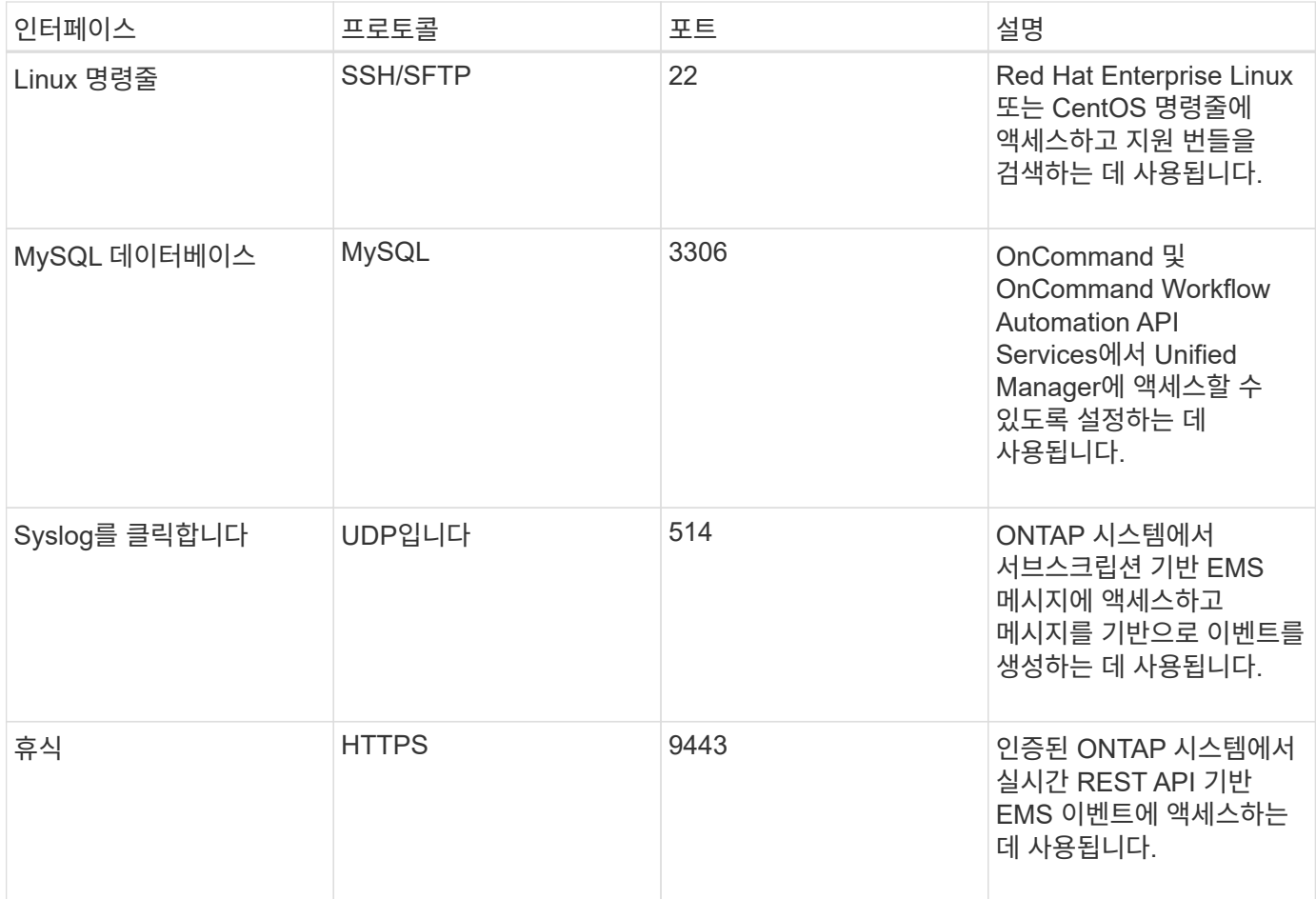

#### **Unified Manager** 서버와의 연결입니다

Unified Manager Server와 관리형 스토리지 시스템, 서버 및 기타 구성 요소 간의 통신을 지원하는 포트를 열도록 방화벽을 구성해야 합니다. 포트가 열려 있지 않으면 통신이 실패합니다.

환경에 따라 Unified Manager 서버가 특정 대상에 연결하는 데 사용하는 포트와 프로토콜을 수정할 수 있습니다.

Unified Manager 서버는 다음 프로토콜과 포트를 사용하여 관리형 스토리지 시스템, 서버 및 기타 구성 요소에 연결합니다.

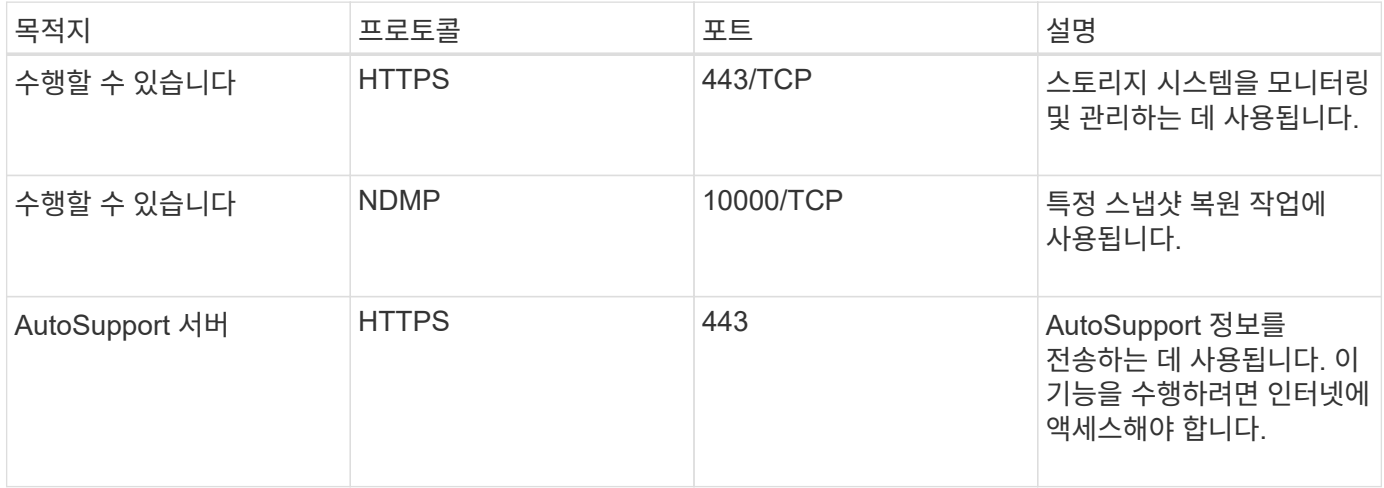

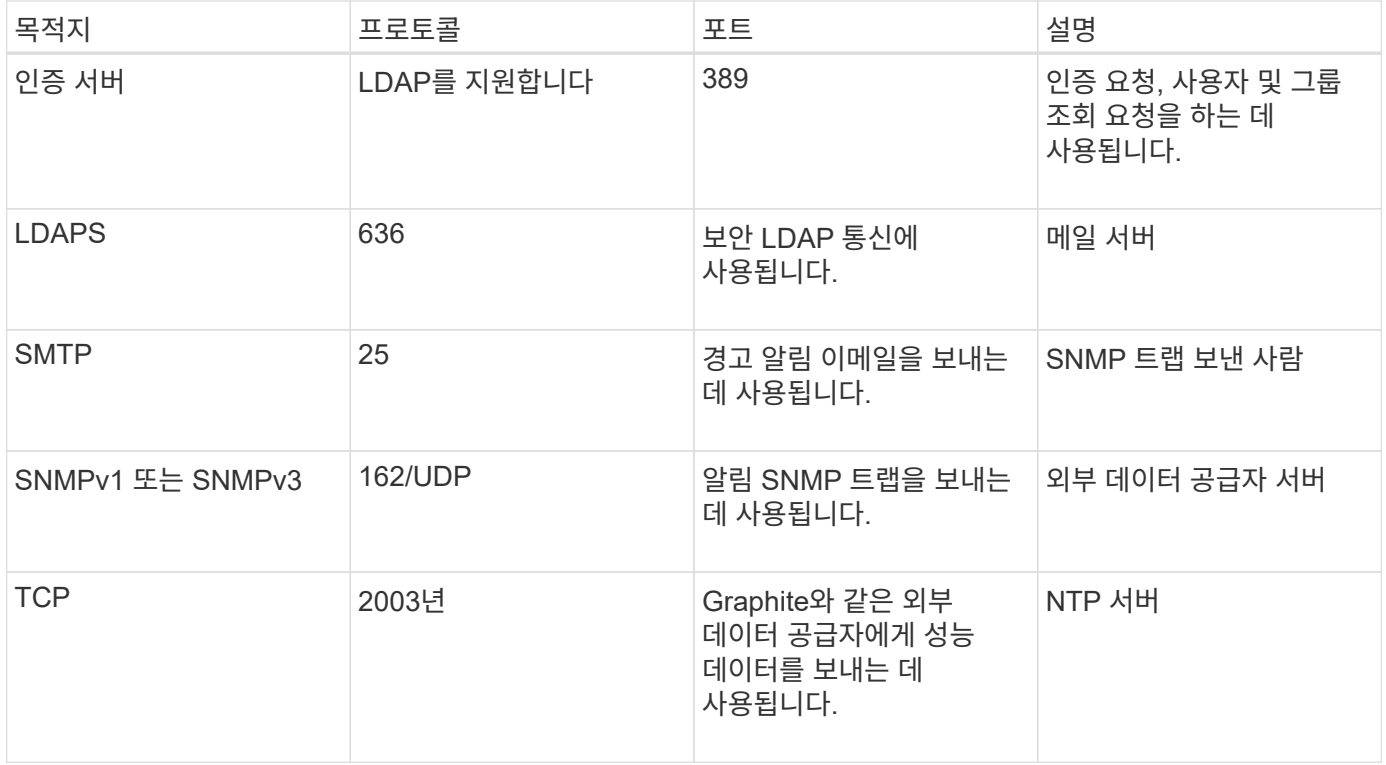

## <span id="page-10-0"></span>워크시트를 작성합니다

Unified Manager를 설치 및 구성하기 전에 환경에 대한 정보를 즉시 확인할 수 있어야 합니다. 워크시트에 정보를 기록할 수 있습니다.

#### **Unified Manager** 설치 정보

Unified Manager를 설치하는 데 필요한 세부 정보

![](_page_10_Picture_307.jpeg)

![](_page_11_Picture_227.jpeg)

### **Unified Manager** 구성 정보

설치 후 Unified Manager를 구성하기 위한 세부 정보 일부 값은 구성에 따라 선택 사항입니다.

![](_page_11_Picture_228.jpeg)

### 클러스터 정보

Unified Manager를 사용하여 관리할 스토리지 시스템에 대한 세부 정보입니다.

![](_page_12_Picture_86.jpeg)

Copyright © 2023 NetApp, Inc. All Rights Reserved. 미국에서 인쇄됨 본 문서의 어떠한 부분도 저작권 소유자의 사전 서면 승인 없이는 어떠한 형식이나 수단(복사, 녹음, 녹화 또는 전자 검색 시스템에 저장하는 것을 비롯한 그래픽, 전자적 또는 기계적 방법)으로도 복제될 수 없습니다.

NetApp이 저작권을 가진 자료에 있는 소프트웨어에는 아래의 라이센스와 고지사항이 적용됩니다.

본 소프트웨어는 NetApp에 의해 '있는 그대로' 제공되며 상품성 및 특정 목적에의 적합성에 대한 명시적 또는 묵시적 보증을 포함하여(이에 제한되지 않음) 어떠한 보증도 하지 않습니다. NetApp은 대체품 또는 대체 서비스의 조달, 사용 불능, 데이터 손실, 이익 손실, 영업 중단을 포함하여(이에 국한되지 않음), 이 소프트웨어의 사용으로 인해 발생하는 모든 직접 및 간접 손해, 우발적 손해, 특별 손해, 징벌적 손해, 결과적 손해의 발생에 대하여 그 발생 이유, 책임론, 계약 여부, 엄격한 책임, 불법 행위(과실 또는 그렇지 않은 경우)와 관계없이 어떠한 책임도 지지 않으며, 이와 같은 손실의 발생 가능성이 통지되었다 하더라도 마찬가지입니다.

NetApp은 본 문서에 설명된 제품을 언제든지 예고 없이 변경할 권리를 보유합니다. NetApp은 NetApp의 명시적인 서면 동의를 받은 경우를 제외하고 본 문서에 설명된 제품을 사용하여 발생하는 어떠한 문제에도 책임을 지지 않습니다. 본 제품의 사용 또는 구매의 경우 NetApp에서는 어떠한 특허권, 상표권 또는 기타 지적 재산권이 적용되는 라이센스도 제공하지 않습니다.

본 설명서에 설명된 제품은 하나 이상의 미국 특허, 해외 특허 또는 출원 중인 특허로 보호됩니다.

제한적 권리 표시: 정부에 의한 사용, 복제 또는 공개에는 DFARS 252.227-7013(2014년 2월) 및 FAR 52.227- 19(2007년 12월)의 기술 데이터-비상업적 품목에 대한 권리(Rights in Technical Data -Noncommercial Items) 조항의 하위 조항 (b)(3)에 설명된 제한사항이 적용됩니다.

여기에 포함된 데이터는 상업용 제품 및/또는 상업용 서비스(FAR 2.101에 정의)에 해당하며 NetApp, Inc.의 독점 자산입니다. 본 계약에 따라 제공되는 모든 NetApp 기술 데이터 및 컴퓨터 소프트웨어는 본질적으로 상업용이며 개인 비용만으로 개발되었습니다. 미국 정부는 데이터가 제공된 미국 계약과 관련하여 해당 계약을 지원하는 데에만 데이터에 대한 전 세계적으로 비독점적이고 양도할 수 없으며 재사용이 불가능하며 취소 불가능한 라이센스를 제한적으로 가집니다. 여기에 제공된 경우를 제외하고 NetApp, Inc.의 사전 서면 승인 없이는 이 데이터를 사용, 공개, 재생산, 수정, 수행 또는 표시할 수 없습니다. 미국 국방부에 대한 정부 라이센스는 DFARS 조항 252.227-7015(b)(2014년 2월)에 명시된 권한으로 제한됩니다.

#### 상표 정보

NETAPP, NETAPP 로고 및 <http://www.netapp.com/TM>에 나열된 마크는 NetApp, Inc.의 상표입니다. 기타 회사 및 제품 이름은 해당 소유자의 상표일 수 있습니다.